## **啟動瀏覽器會出現「系統偵測到不明來源(未註冊)的電腦 (設備)在校園有線網路上」**

啟動瀏覽器會出現「偵測到未註冊網路設備通知」的畫面,表示您目前使用的電腦,尚未註冊網路 使用或註冊網段不同(所在樓層與住宿名單不同或剛變更床位),請按照網頁上的說明進行網路註冊。

## **"System detected unknow (unregistered) computer / device." web page appears in the browser.**

When using the browser, the webpage displays "System detected unknow (unregistered) computer / device.". This means that your computer is not registered for use in this area. Make sure your beds and floors are correct. Register or relocate to the online registration system.

## 系統偵測到不明來源(未註冊)的電腦 (設備)在校園有線網路上  $X$   $X$   $X$   $X$   $)$ 目前取得的IP為  $\left(\begin{array}{c} \cdot \\ \cdot \end{array}\right)$

當您的電腦(設備)出現這個通知時,表示您的電腦在這個網路區域尚未獲得適當的使用權限。 請進入 網路註冊系統線上登錄並取得適宜的使用權限。

· 如果您目前的IP是10.10.X.X, 請關閉您電腦上的無線網路介面。 ·不同的電腦,有不同的網路介面卡,需要個別進行登錄註冊。 ·當您使用學術網路時,您必須遵守相關法規。 當電腦是Windows系統時,諳多加利用本校的繼軟更新檔案伺服器(WSUS),以減少不必要的對外下截量。 (校內微軟系統更新服務伺服器使用說明 設定檔案)

(微軟系統更新服務相關問題,可洽詢校內分機3512)

System detected unknow (unregistered) computer / device. The current IP on your computer / device is X.X.X.X  $\sqrt{C}$  $\lambda$ 

When your computer (device) has this notification,

it means that your computer / device has not yet been authorized in this network area. Please use the Network Registration System to obtain the appropriate permissions.

-If your current IP is 10.10.X.X, please turn off your computer's wireless network interface.

-Different computers have different network interface card, you need to be registered separately.

When you use the academic network, you must comply with regulations.

Please use the campus WSUS server, if the computer is a Windows system.

(The Microsoft Windows Server Update Services (wsus) in campus.' instructions. The reg file) (WSUS issue, you can contact the extension 3512)

若有任何問題,可洽詢資訊發展處聯合服務櫃檯,分機3515。 If you have any questions, please contact us during working hours. The extension is 3515.

> 109/02修訂 2020/02 revise

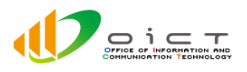